# **EXECUTE:**<br> **EXECUTE:**<br> **EXECUTE:**<br>
<u>563-265-1728</u><br>
www.qcs.org

Quad-Cities Computer Society

Newsletter for February 2012

Volume 30, number 1

*Facebook Security*

presented by Kathy Jacobs President of APCUG **[kjacobs@apcug.org](mailto:kjacobs@apcug.org)**

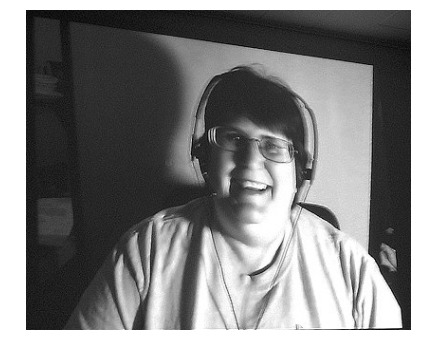

### by Joe Durham

Facebook began in 2004 and has rapidly grown and become one the world's premier social interface. The current tally records over 800 million users. Many people in our club use Facebook. It is an easy way to connect with friends and family. Recently Facebook has made changes to their interface: in appearance, use and security. Kathy visited our group via Skype to explain and guide through these new developments. By paying attention to these details we can use Facebook to interact in a more secure, friendly and easy way.

Since Facebook web footprint is worldwide, Kathy wisely observed that we should not post on Facebook anything we would not wish that our grandkids or grandparents would to see. All of us enjoy sharing with our friends, but common

sense should be our guide always.

When using Facebook, it is useful to verify contents and requests for information by confirming them on the **snopes.com** website. If you use the Google Chrome browser you can download a free program **unsubscribe.com.** With their application you can check to see how much privacy information a particular Facebook application requests to help you decide whether to use it.

In the near future your Facebook account and page will feature a Timeline. Unlike the older Facebook opening page, we will be encouraged to create a Facebook Timeline of your lives, friends and interests. This Facebook link will guide you through the process of activating Timeline: **[www.face](http://www.facebook.com/about/timeline)[book.com/about/timeline](http://www.facebook.com/about/timeline)**

This link gives you a 7-day preview until you decide to Publish your Timeline on Facebook. Kathy used this Timeline interface to guide us to the privacy features that enable you to mold and design Facebook to suit your preferences as you present yourself to the world.

At the Timeline page click the down arrow on the upper right hand corner and from the drop down menu click **Privacy Settings**. From this Facebook area you will be able to have total control of your Facebook account and how you wish it to be used and viewed.

**Apple 2011 Computer Society.**<br> **Apple 2011 Conservery Computer Society.**<br> **Apple 2011 The QCS** is a member of **Apple 2014** Views and opinions expressed by presenters do not necessarily reflect those of the Monthly meetings are open to the general public.

Kathy's focus and work is in social media so her settings are mainly: **Public**, but she recommended in **Control Your Default Privacy** that for most users the **Friends** settings is the most likely choice.

She proceeded to guide through follow set of options that cascade down the page :

**How you Connect How Tags Work Apps and Websites Limit the Audience for Past Posts**

 **Blocked People and Apps** By clicking the Edit settings for the first three functions and then clicking the Manage settings for the last two you can invoke multiple choices and fine tune Facebook to suit you needs.

### **How You Connect**

She recommended that we limit things to Friends, or Friends with Friends. You can limit posts to your Timeline to yourself if you wish.

### **How Tags Work**

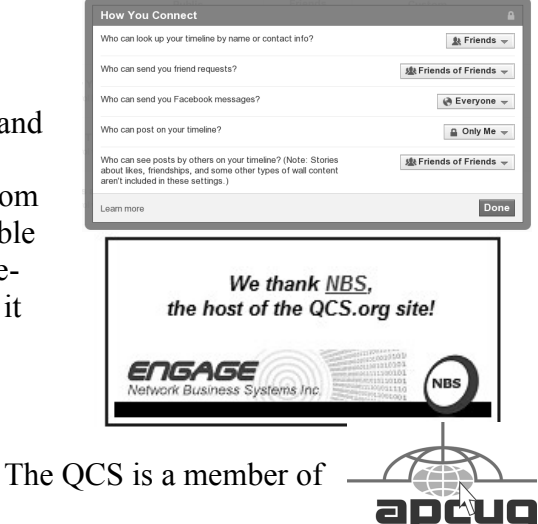

Would You Like to receive your *QBITS* via email? The *QBITS* can now be produced in Acrobat PDF format and sent to your email box. If you desire to have the newsletter sent to you electronically instead of by US Mail, notify: Patty Lowry, *QBITS* co-editor (563) 332-8679 **pattylowry@rocketmail.com**

*QBITS* Published monthly by the Quad Cities Computer Society c/o Cheryl Heimburger 17209 Cedar Road East Moline, IL 61244-9729 webpage: www.qcs.org Co-editors Joe Durham **joseph85\_us@yahoo.com** Patty Lowry **pattylowry@rocketmail.com**

The Quad-Cities Computer Society or QCS is an Iowa nonprofit organization for charitable, scientific, and educational purposes primarily to educate the public concerning the advantages and disadvantages of microcomputers and to publish a newsletter for distribution to members, area libraries and educational institutions. The QCS is recognized as a 501(c)(3) nonprofit charitable and educational organization by the IRS. Copyright *QBITS* copyright © 2012 by the QCS. All rights reserved. Subscriptions are included in cost of membership. Reproduction of any material herein is expressly prohibited unless prior written permissions is given by the QCS. Permission to reprint material contained herein is granted to other non-profit personal computer groups provided the full attribution of the author, publication title and date are given, except that articles with Copyright notice in the header indicates article may be reproduced with the express written permission of the author ( or other indicated copyright holder). Brand or product names are trademarks of their respective carriers. As a typographic convention we do not so identify as such.

In this section you can control how tags are applied to you in photos and who has access to them when you are tagged.

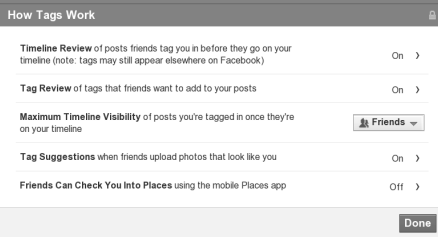

Again the button selections bring down menus and explanations of the options available to you. In this screenshot those options have been turned **On** to ask for review before the tags appear in your Facebook page.

### **Apps and Websites**

A list of the Facebook Apps you use appears and to the right is an edit function whereby you can limit and control how the applications use your information. The next option: **How People Bring Info to the Apps you they use**. Many choices are offered. Kathy suggested that you limit these to the basic ones of bio, birthday, etc., so that your information would not be inordinately misused.

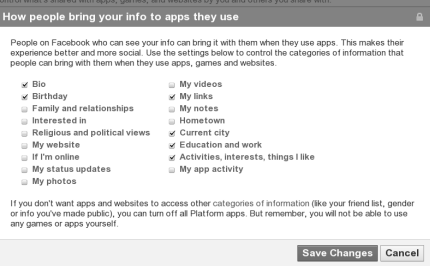

### **Limit the Audience for Past Posts**

You can manage if you wish, the ability of other Facebook users to see your old posts.

### **Blocked People and Apps**

In this section you can control and block people who have misused your Facebook access. Kathy noted in response to an audience questions that you can refriend a person whom you have unfriended if you wish in the future. You can block App invites from others if you find that they are an annoyance as you use Facebook.

Examining and managing all of these options may seem complicated to you at first. Take the time to go through the menus before your Timeline is activated. It will be worth you while and help make your Facebook experience more enjoyable and hassle free.

Kathy ended her presentation by reminding us all that there will be attempts to spam us and insert viruses into our computers through our use and enjoyment of Facebook. She suggested that we examine posts to us carefully, and if it is too good to be true, it probably is. Beware of Bonus notices. Often their will be code within these that enters you into a Facebook game that you did not join so that others can use your "bonus" for themselves.

Stay away posts that say,"Hey, check this out!" or "Save the Dog" Use Google or Snopes to verify their claims before responding. Oftentimes codes within these messages will turn off everyone's post to you. That would defeat your use of Facebook itself!

The QCS would like to thank Kathy for her fine presentation into Facebook. She has helped to lay the ground work for our enjoyment of the new Timeline feature in Facebook as we activate it. With a solid privacy foundation, our Facebook use of those family photos, those comments to friends, and links to events will be that much more enjoyable and hassle free in the years to come.

### *Hacking and Its Victims: Us* by Joe Durham **[joseph85\\_us@yahoo.com](mailto:joseph85_us@yahoo.com)**

By the time this missive is printed, the inconvenience, annoyance and peril probably will have passed. Hacking incidents, their discovery and results occur with increasing speed. Bill Burrows, a QCS member called me and reported that he got an innocent looking and normal email from a very computer savvy former QCS member and president.

Bill opened it up and AVG reported that a virus was contained in the link. (An important reminder to always keeps your anti-virus software up-to-date). This suspicious email had a yahoo address.

He called her to report that incident, and she discovered that her yahoo account had been hacked and the contact list associated with it helped to propagate this virus to other unsuspecting victims along the Internet highway. She immediately changed her password, and I did also as I have a yahoo account. Yahoo account users should regularly change their passwords as a safety precaution.

She noted that she would never send an attachment in her email without noting that she specifically included it in her email. We should all do the same. She also observed that in today's world it is not only computers that can be compromised but cellphones, smart-phones, and tablets. The authors of these things should put their intelligence and creativity to better use.

Always be cautious of any attachments from any source, even your friends and relatives. Encourage

# *QBITS* **February** 2012 **3**

them to put a unique title in the message and specifically mention in the body of the email that they are attaching something.

Unfortunately there is not much we can do to protect ourselves 100% from these insidious cracks along the way: keep your anti-virus updates current, change your passwords frequently and there will be less chance for us to became renewed victims again!

 $\mathcal{L}_\text{max}$  , where  $\mathcal{L}_\text{max}$  , we have the set of  $\mathcal{L}_\text{max}$ 

# *Are You Being Followed?*

By Linda Gonse, Editor/Webmaster, Orange County PCUG, California December issue, *nibbles & bits* **www.orcopug.org editor@orcopug.org**

You may not even suspect you are being followed. But, as many as 60 ad networks may be tracking you on the web right now! What's more, they may be selling personally identifiable details about you.

If this disturbs you, you can put a stop to it. You can quickly opt out from advertising networks —each has multiple clients! — with just a few mouse clicks.

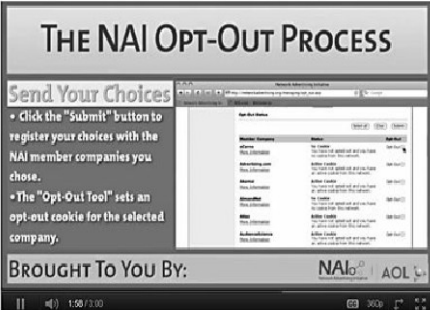

The National Advertising Initiative (NAI) is a cooperative of dozens of online ad networks that

track you. An NAI statement says it developed an Opt-out Tool "in conjunction with our members for the express purpose of allowing consumers to 'opt out' of the behavioral advertising delivered by our member companies." To this end, NAI offers a YouTube video on their home page showing you how the Opt-out Tool works. (You can also see the enlarged video before you go to their site at **[http://bit.ly/ruQt9S\)](http://bit.ly/ruQt9S)**

### Opt-Out Cookie<br>You have opted out of this network Criteo<br>More Information Opt-Out<sup>[]</sup> **Cross Pixel Media** No Cookie<br>You have not opted out and you have<br>no cookie from this network. Opt-Out DataLogix<br>More Information Active Cookie<br>You have not opted out and you have<br>an active cookie from this network. Opt-Out DataXu<br>More Information Opt-Out Cookie<br>You have opted out of this network Opt-Out Datonics<br>More Information Active Cookie<br>You have not opted out and you have<br>an active cookie from this network. Opt-Out Dedicated Networks (AppNexus)<br>More Information Active Cookie<br>You have not opted out and you have<br>an active cookie from this network. Opt-Out Dedicated Networks (DoubleClick)<br>More Information Opt-Out Cookie<br>You have opted out of this network Opt-Out

A few of the networks that may have placed one or more cookies on your computer.

Basically, the Opt-out Tool, which will not be installed on your computer, examines cookies (small text files) on your computer and identifies those member companies that have placed an advertising cookie on it.

When a member company's cookie is identified by the Opt-out Tool, you simply check the box next to the company name. If you are strongly motivated (or highly frustrated), check the "Select All" box! Then, click the "Submit" button, and you're done. The cookies will be removed for the selected companies and your opt-out status will be automatically verified.

Go to the NAI website at **bit.ly/sNMlj0** to get the opt-out process started.

There are two caveats. 1. Opting out of a network does not mean you

**--continued on next page--**

will no longer see online advertising. But, the network from which you opted out will no longer be tracking you personally and displaying ads that are "tailored to your web preferences and usage patterns." Isn't that the idea? 2. Networks voluntarily allow opting out. It isn't a legal mandate. Also, technical glitches may occur. Cookies from any of these networks may reappear. So, use the Opt-out Tool regularly.

Quantcast Measurement and Advertising does not participate in the National Advertising initiative, but also offers you the ability to opt-out of their ads based on your interests.

 Quantcast claims it doesn't store your IP address or any other personally identifiable information. "But, if you prefer not to receive interest-based content and advertisements enabled by Quantcast and not to have Quantcast measure your pattern of website visits or other online media consumption, you can opt-out by using our opt-out tool" at **bit.ly/vNAXOB**.

Opting out is the only way you can avoid being tagged, tracked and tempted by advertisers who know your purchasing history. By opting out you can end hunting season by advertisers who are determined to bag your money.

 $\mathcal{L}_\text{max}$ 

# *Backup – Image, What's the difference?*

By Phil Sorrentino, President, Sarasota PCUG, Florida December 2011 issue, *Sarasota PC Monitor*

**www.spcug.org president@spcug.org**

This topic can be very confusing because of the similarities and the differences between backups and images. Backups and Images are similar in that they are both copies of something. The difference is in the "what" and the "how". Normally, a backup is thought of as a copy of a file or a folder or a collection of files and folders (that is the "what"). The backup copy is just a copy, an exact duplicate and is not processed in any way (the "how"). The backup files can be used by any programs that could use the original files. The reason for having a backup file is to restore a file if it is accidentally destroyed or deleted.

An Image, on the other hand, is a copy of the Operating System and all of its components (referred to as the Operating Environment), as they exist in the memory of your operating computer (that's the "what"). The Image can only be created by an imaging program (the how), and the image created can only be used by that same imaging program. The reason for having an image is to be able to re-install your "Operating Environment" if, or rather when, a virus or hardware problem makes your system unusable.

The topic can also be confusing because people, and even the literature, often use the terms backup and image in confusing ways. Often you will see or hear the term "backup image" which is meant to refer to a copy of an image. Well, an image is already a copy of something, so is this an image or is it a copy of an image? In order to keep things straight, I have tried to use the term "backup" to mean an exact copy of a file that needs to be saved. (I know that sometimes backup copies are "zipped" or compressed to save space, but those files are no longer exact copies of the originals and are not directly usable, so I would not call them backups, I would have to call them "zipped backups" or "compressed backups", to be accurate.) And I use the term "image" to refer to the resultant file (or file collection) that is produced by an imaging program such as Ghost, or Acronis True Image, or Macrium Reflect, or even Windows 7.

To be completely protected against potential problems (viruses and/or hardware problems) you have to address both issues, backup and image. You have to backup all of your important files, those that you really do not want to lose, and you have to have an image of your Operating Environment for re-installation when needed. (Just as a point of interest, Windows 7 includes the ability to do both, via the Backup & Restore Control Panel.)

The files to backup are those that you have created or collected, such as your pictures, music, videos, Word documents, and spreadsheets. Any file that you would really be hard pressed to reproduce, if it was lost, is a good candidate for backup. How often to backup is dependent on the file in question. Files that are changing daily should probably be backed up daily, but files that don't change need only be backed up on some weekly or monthly schedule. For backups, in general, follow "Chicago Politics" advice and backup early and often.

Also, be aware that there are many ways of backing up your files since it is only a Copy operation. However, there are many programs that make the job quick and easy. If you have a folder of pictures and you only add a few pictures to the

collection weekly, then there is no need to copy all of the pictures each week, you only need to backup the new pictures. Backup programs such as Microsoft Synctoy, and Synchromagic, check the collection of files to be backed up against the last backup and only copy the new files or those that have changed since the last backup. These programs make the backup process quick, efficient and so easy that you will probably do it often enough. By now you are probably feeling that you have got the idea of backup, but where do put these backup files? The best place for backup files is on an external hard drive that is normally not connected to the computer. Right before you are ready to backup your file collection, connect the external hard drive and fire-up the backup program and run the backup task. After the backup is finished disconnect the external drive and put it away in a safe place.

Creating an image is a little more difficult than creating backup files because imaging is not just a simple Copy operation. Because an image is a copy of your operating computer memory, the program must know a lot about the architecture of the memory. This is very specialized knowledge and is the essence of an imaging program. The imaging program must be installed on your computer for use in creating an image. And, it must create a bootable disk to be used when your system is not operating correctly. The image it creates can usually be put on a system drive (other than the C: drive), or an external hard drive, or a number of DVDs. The image created is usually a very large collection of files that may

*QBITS* **February** 2012 **5**

total from 20 to 60 GB. The imaging process can take many hours depending on the size of the image and the amount of compression that is selected. Imaging is a very lengthy process, and it creates such large files, so you probably only want to do it when absolutely necessary. A new image is only necessary when the Operating Environment changes, when you add or delete programs, or when you update your operating system. You may not add or delete programs very often, but the operating system is updated, at least monthly, so you might want to create a new image every 3 or 4 month or whenever a big change is made to the Operating Environment.

So you can see there is a great difference between Backup and Image. But, both are necessary if you hope to completely recover from a future hardware failure or malware infection.

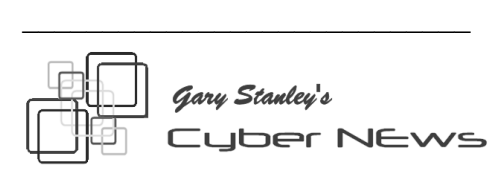

### **[gary.stanley.net/cyber\\_news.htm](http://gary.stanley.net/cyber_news.htm)**

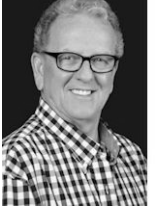

It's a new year and Cyber News has a new cleaner look. In 2012 we will continue to bring you the latest innovations in techno-

logy, photography, and things of general interest. Of course we always welcome your comments, and suggestions. So before we begin may I wish you a ["Very Happy](http://www.youtube.com/watch?v=x91rBzNKvlc) [New Year!"](http://www.youtube.com/watch?v=x91rBzNKvlc) **goo.gl/uysbi** (Watch in High Resolution and full screen.)

Check out my Blog. There you will find my thoughts about

anything and everything. Even though the last entry was written in December it still applies to January. [Read it and think about your plans](http://gary-stanley.blogspot.com/) [for 2012!](http://gary-stanley.blogspot.com/) **goo.gl/nJH1r**

If you like music, then you probably like American Idol. The new season kicks off January 18th & 19th on the Fox network so be sure to set your recorder. A knockoff of this show this summer was "The X Factor," which, in my opinion, didn't hold a candle to American Idol. Long drawn out boring dissertations and constant arguing among the judges got old very fast. It was over produced and contained too many special effects. So let's get back to the real music program and Ryan Seacrest who really does a wonderful job of keeping things rolling. [Here's their](http://www.americanidol.com/) [web site.](http://www.americanidol.com/) **www.americanidol.com/**

Speaking of music, January 8, 1935 was the birthday of Elvis Presley, he would have been 77. "The King of Rock & Roll" was bigger than life and his music lives on today. I remember when he appeared on the Ed Sullivan Show they would only show him from the waist up because his hip movement was considered vulgar. Wow, how times have changed as that was pretty mild compared to what we see on TV today. Let's go back in time now, just for a couple of minutes, as we listen to [Elvis sing](http://www.youtube.com/watch?v=Ud-Ao9MWhoc&feature=related) [one of my favorites.](http://www.youtube.com/watch?v=Ud-Ao9MWhoc&feature=related) **goo.gl/cyy3O**

Want to privately post a comment on Facebook? Sometimes you may wish to post a comment to just one person and not to the world. [Here's](http://www.youtube.com/watch?v=DnogPhApVs0) [exactly how to do that.](http://www.youtube.com/watch?v=DnogPhApVs0)

### **goo.gl/41xTs**

Almost every month I talk about the fast pace of advanced technol-

**--continued on next page--**

ogy. Today everywhere you go people are on their smart phones, checking email, Twitter, and Facebook. This has become an addiction, but wait until you hear this. It has been found that doctors and nurses are using their phones during surgery! One nurse admitted to making airline reservations while assisting in an open heart surgery. And we thought texting while driving was bad! It's already a fact that 25,000 to 100,000 patients die in hospitals due to medical procedures. Can you imagine you or a loved one being operated on while the doctor is texting his girl friend? There are many references to this practice on the news and on the Internet. Here is one report from the [NY Times.](http://www.nytimes.com/2011/12/15/health/as-doctors-use-more-devices-potential-for-distraction-grows.html?pagewanted=all) **goo.gl/0H0nn** 

Although the death of Steve Jobs is old news now, his legacy will live on and on. The man, pure and simple, was a genius. There may never be another chief executive like him. Apple's former CEO and co-founder transformed the world's relationship with technology forever. Here are 10 ways Jobs changed the world; the story from [CNN Money.](http://money.cnn.com/galleries/2011/technology/1110/gallery.how_steve_jobs_changed_the_world.fortune/?iid=SF_F_LN) **goo.gl/SDvMC**

Technology is becoming mind boggling! Just think of the advances we've made in just the past 10 years.

The things we'll be doing in the next 10 years haven't even been thought of yet. Watch how future technology will help people make better use of their time, focus their attention, and strengthen relationships while getting things done at work, home, and on the go. When you watch [this video](http://www.youtube.com/watch?v=a6cNdhOKwi0) **goo.gl/xrr7** to be sure to use the highest resolution and click on the bottom right hand icon to view in full screen.

There has been much talk

recently about "Tracking Software" installed on your cell phone. This software can keep track of everything you do and has access to everything on your phone! [Here's](http://www.zdnet.com/blog/networking/finding-and-cleaning-out-your-smartphones-carrier-iq-poison/1697) [an article](http://www.zdnet.com/blog/networking/finding-and-cleaning-out-your-smartphones-carrier-iq-poison/1697) **goo.gl/6WM0S** that will inform you as to what this is all about and how you can disable the feature.

Lots of Christmas email scams circulated during the holidays, one of which from Apple that looks very official, but is a fake. Beware of emails containing a link that asks you to update your account. I have to admit that these days it's sometimes hard to tell fake from real. [Details from CNET.](http://reviews.cnet.com/8301-13727_7-57348467-263/apple-billing-e-mail-scam-making-the-rounds/?tag=cnetRiver) **goo.gl/hL9Gv**

How are you on current events? Here's a short quiz on the top stories from 2011.

**http://goo.gl/HI5k0** Let's see how badly you will embarrass yourself!

Have smart phones killed the point & shoot camera? 2011 may go down as the year the point and shoot camera market died, as smart phones replace cameras and camcorders for on-the-fly photography. Books have been written and web sites developed specifically discussing iPhone and other smart phone photography. More on this subject from PC World.

### **goo.gl/bjzlC**

Firefox just released their latest version 9.0. They say it's faster, better, and more secure, and I believe them. I've been using this browser for years. [You can update](http://www.mozilla.org/en-US/firefox/new/) [your version here.](http://www.mozilla.org/en-US/firefox/new/) **goo.gl/7ICv2**

Photo Tip of the Month: Everyone takes pictures and picture taking can be more fun with better skills. Here are 10 tips for great pictures from a company who knows what they are talking about! [Kodak.](http://www.kodak.com/eknec/PageQuerier.jhtml?pq-path=38/13915/39/317/10032&pq-locale=en_US) **goo.gl/7tiGz**

# *Flickr: A look inside the photostream*

By Larry Klees, member, Orange County PC Users' Group, CA

### October issue, nibbles & bits www.orcopug.org **lklees (at) dslextreme.com**

 Once upon a time there were only a few photographers in an entire city. Today, thanks to advances in digital photography, there are only a few people in an entire city who are not photographers. When you factor in the internet; millions of photos fly around the world every second with the aid of numerous applications.

 One of these applications that I personally like is called Flickr. Anyone with internet access can have a free Flickr account. A Flickr account is based on a thing called a "photostream." Photographs and short videos can be uploaded to this photostream which can be used like a personal photo album. The photos can be left in the order they are uploaded or they can be organized into sets like "Christmas 2010," "fireworks," "black sheep of the family," etc. These can be viewed and, if you like, downloaded or commented on by contacts, friends, and family members. Flickr allows you to place anybody in those categories and you can allow each category different access privileges to each individual photograph.

 You can join special interest groups like "Bugs" or "Macro Photography" or "San Francisco," etc. If you don't see a group you like, you can even start a group of your own. You can use all manner of search criteria to find photos in your photostream or elsewhere on

Flickr.

 When you log on to Flickr you are sent to a Home/ Welcome page. This page gives you a quick summary of what has happened since your last log on. From this page you can monitor views of or comments others have left on your own photos; or you can take a quick look at the new things from your contacts, friends, family members, or groups. You can also upload new photos to your own photostream or organize other aspects of your account.

 Flickr can be a little overwhelming at first but you will soon learn your way around. Flickr honors copyrights, doesn't sell your information, lets you control access to your photos, and offers many other security features. Many people like the free accounts. Many more like the extra benefits of the pro account for about \$25 per year.

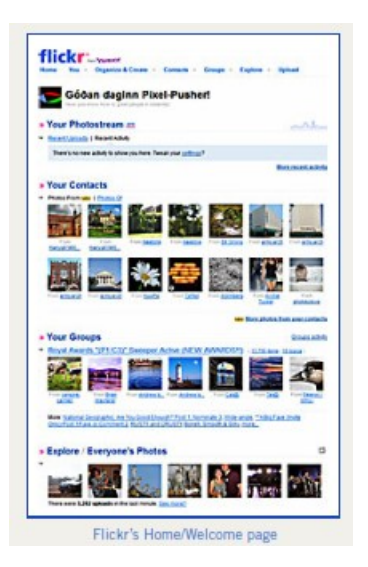

# *DO YOU "YOU-TUBE"?*

By Elaine Szaniszlo, Editor, Northeast Ohio PC Club December 2011 issue, Nybbles & Bytes

*QBITS* **February** 2012 **7**

### www.neopc.org **water\_colors@sbcglobal.net**

 I had always thought that You-Tube was a site that had lots of fun videos. Well, it does, but read on!

 I was on a trip recently and the fuses blew on the car power outlets. We needed to replace the fuses as our plug-in GPS would not work otherwise. Of course, everyone knows the fuse box is located under the dashboard, right? But did you know some cars have another fuse box under the hood? We found that out on youtube.com. We typed in the car make, model and year, and fuse box, and up came a very nice video showing where the fuses were in the engine compartment, how to get the cover off and showed there was a fuse puller included (a very useful tool, indeed!). Now we would never have known that.

 A friend told me he was going to replace a garbage disposal. He went to YouTube. Again, there was a detailed video explaining how to do that. Other ambitious folks I know have used YouTube to get videos on repairing clothes washers, too.

 I used YouTube once to get some cooking information, but never realized the wide scope of informative videos that was available. So the next time you want to solve a problem or get information on any do-it-yourself project, check out YouTube. It may make YOU happier.

# *Staying Technology Young*

 $\mathcal{L}_\text{max}$ 

By Darry D Eggleston Article reprinted with permission. Dave's cellphone. (Nokia's website

### Copyright © 2007-2011 Darry D Eggleston, http://DarryD.com

 The challenges for me are increasing as I strive to remain technologically young. What used to take years to change now occurs in a matter of months. So many new products are appearing in such rapid order that, unless one reads, observes, and communicates with like-minded friends, one ends up talking about the "good old days" of technology way back in 2009.

 Someone referred to technology's growth in "dog years" and I suspect she might be right. Technology now leaps in one year where we would expect it to take seven years in the past.

 One need only look at cellphones, cameras, and notebook computers to see that devices are shrinking while their capabilities are exponentially increasing. Just yesterday, a conversation between two neighbors awoke me to this fact again. Both are my age in the 60-to-1,000 year-old range. One neighbor extolled finding a new restaurant quickly because of his car's trusty dashboard-mounted global positioning device (GPS).

 The other, without hesitating, replied, "Oh, I got rid of my old GPS six months ago," as he pulled out his cellphone. "Mine's in here." Proudly, he showed us his Nokia N8: "Unlocked GSM touchscreen phone featuring GPS with voice navigation and a 12 megapixel camera."

 Even my research for this simple article relied on technology that I wish was available when I was younger:

1. I Googled to learn more about

**-continued on next page-**

boasts that N8 phones can connect to social networks, web TV programs and Ovi Store apps. It has Carl Zeiss optics, Xenon flash, HDquality video recording, film editing software, and Dolby Surround Sound.)

 2. I used FastStone Capture to take a screenshot of the Nokia description, pasted it into OmniPage which scanned the image and converted it into plain text, which I copied and pasted it into WordPerfect.

 You can either ride the waves of innovation rushing to the shores of your existence or you can be swept out into the sea of ignorance. You can stay technologically young or die in place at a pace that's more fitting for an old folk's home.

 Choices, my friend, it's all about choices.

\_\_\_\_\_\_\_\_\_\_\_\_\_\_\_\_\_\_\_\_\_\_\_\_\_\_\_\_

# *ICE Your Cell Phone Save Your Life*

By Sandy Berger, CompuKISS **Sandy@compukiss.com www.compukiss.com**

You may have never heard of the ACEP, American College of Emergency Physicians, but their new consumer website is one you might want to visit. With the number of emergency room visits growing rapidly, this organization has put together a website where patients can access health information, share stories, and get involved in advocacy efforts. **www.acep.org**

Visits to the emergency department hit a new high in 2006. A record 119.2 million people, up from 115 million, were recorded by the Centers for Disease Control, with

an average of 227 visits per minute. The American College of Emergency Physicians (ACEP) predicts those numbers will only keep rising.

According to the report, age groups with the highest visit rates were infants under 12 months of age and those over the age of 75. In fact, people aged 65 and older are the fastest growing segment of the U.S. population and are the most likely to be admitted to the hospital of all emergency patients. Researchers conclude that visits for patients between 65 and 74 could nearly double from 64 million in 2003 to 111.7 million by 2013. Despite these numbers, emergency departments continue to close - causing delays for people with serious medical conditions like heart attacks.

In honor of its 40th anniversary, ACEP will be making available video clips featuring emergency medicine pioneers, vintage photographs and radio public service announcements. In addition, the organization is launching a new consumer website,

**EmergencyCareForYou.org,** which features extensive public information. The year-long campaign is sponsored in part by General Motors OnStar, Ultrasonix and ZOLL Medical Corporation.

The EmergencyCareForYou website is a comprehensive site that you will want to visit. It has information on everything from "how to tell if it is an emergency" to "family disaster preparedness".

One important section of this website talks about how "ICE" and Your Cell Phone Can Help Save Your Life.

The website states, "Emergency physicians are recommending that people with cellular phones add "ICE'" entries into their cell phone address books. This stands for "In Case of Emergency," and medical professionals are using it to notify the person's emergency contacts and to obtain critical medical information when a patient arrives unconscious or unable to answer questions."

I didn't know about this, yet it sounds like a great idea! Check it out. It may save your life. More information can be found at the ICEforHelp website. **[www.iceforhelp.com](http://www.iceforhelp.com/)**

**\_\_\_\_\_\_\_\_\_\_\_\_\_\_\_\_\_\_\_\_\_\_\_\_\_\_\_\_**

# *Invisible Shield*

By George Harding, Treasurer, Tucson Computer Society, AZ December 2011 issue, *eJournal* **www.aztcs.org georgehardingsbd@earthlink.net**

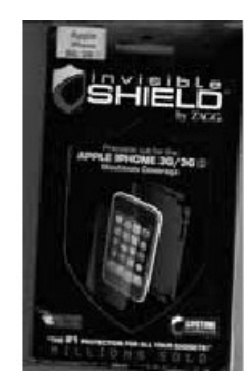

If you have a smart phone, MP3 player, tablet or other portable device, you need a durable covering for the faces of your instrument. ZAGG has a

solution for you.

Why have a covering? Many reasons:

First, you want to protect the surfaces from scratches. Plastic scratches very easily and even glass can be marred.

Second, it's easier to clean than the natural surface.

Third, even the corners and curves are protected.

Fourth, the covering is easier to hold onto, so you're less likely to drop it. And last, it's invisible.

The product is specific to each device, since it must have the proper cutouts for the device you're going to protect. ZAGG has a product for just about every device known to the tech world.

The Invisible Shield product has a lifetime guarantee. If it gets damaged, ZAGG will replace it for free. You can't get better protection than that!

Installation is carefully done. First, wash your hands (didn't think of that, did you?). Unplug or turn off your device. Wipe it clean with a lint-free cloth. The kit comes with a small bottle of spray. You spray your fingertips with it. Then remove the paper backing from the clear plastic overlay for the surface you are working on (there are overlays for all sides of your device). Then spray the overlay.

Next, place the overlay on the surface you're working on and make sure it's aligned properly. If necessary, remove the overly, spray it again and realign it. You can lightly spray the non-adhesive side of the overlay to make the squeegee move more smoothly. The squeegee (supplied) is then used to push out the bubbles and excess solution. Soak up any excess solution with a clean cloth. You'll want to set your device aside for overnight to let the solution dry and cure.

The overlays won't scratch, tear or become damaged and should last for the lifetime of your device. If you encounter a problem, contact Zagg for replacement of the Invisible Shield.

About: Invisible Shield Vendor: ZAGG **www.zagg.com** Price: Varies by device, but about \$25 for most

# *Stellarium*

By Cal Esneault, President of the Cajun Clickers Computer Club, LA and leader of many Open Source Workshops & SIGs

December 2011 issue, *Cajun Clickers Computer News* **cccclinuxsig.pbwiki.com www.clickers.org ccnewsletter@cox.net**

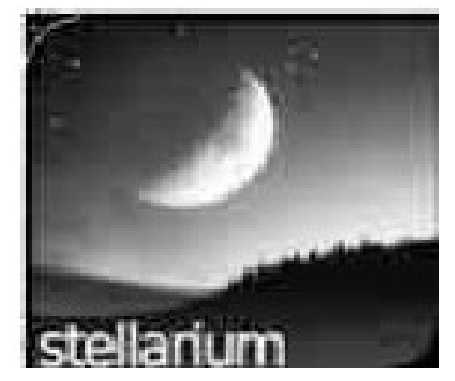

In my youth, I would take a copy of my uncle's *Star and Telescope* magazine and go to the center section to use the two-page star map guide. Twisting and turning the map to match my view, the many constellations and other night time wonders of the universe could be identified. Today, we can use vastly superior computerized versions to guide us through the night sky. One excellent program is *Stellarium*, an open-source program available for *Windows*, *Mac OS X*, *Linux*, and *BSD* operating systems. Although there are more sophisticated programs designed for professional and advanced amateur stargazers, *Stellarium* fits in the "fun" group by providing simple but detailed functions in a user friendly manner. The essential concept is to get an annotated view of a portion of the sky, adjusted for location and desired viewing time, which can be adjusted horizontally and vertically

to match your viewing perspective.

Initial use can be confusing. It starts up in full screen mode with no menu items visible. Move your mouse to the left or bottom border to activate the command tool bars (see below). Those items on the bottom turn on the various viewing items (constellation names, constellation connectors, planet id's, horizon types, etc.). Those items on the left set up the system controls (location, time, item luminosity to display, etc.).

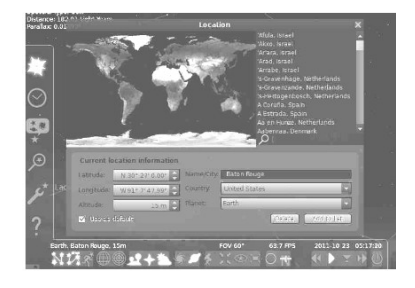

The default location is Paris, France. Go to the "Location window" icon to choose your city from a dropdown list (or input latitude and longitude). Next, go to the "Date/time window" to set your local time. By using up/down arrow controls you can see what the sky will look like at any future or past time (for example, what can I see if I go out tonight at 10:00 PM?).

Below is a screenshot of a night time view. I have added an azimuthal grid and constellation connectors. If you have a telescope with an equatorial mount, you can also display an equatorial grid. Clicking on any object will display key information (apparent magnitude, hour angle and declination, and azimuthal information updated for passage of time). Using the "ocular" view, you can see any listed object as viewed by a telescope of approximately 80x magnifica-

 **--continued on next page--**

tion.

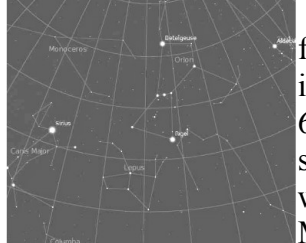

The default system includes 600,000 stars along with a full Messier

catalog of Nebulae. The constellations of 10 different cultures are included. Various upgrade modules, plug-ins, and scripts exist (for example, you can expand to view over 200 million stars). Depending upon your needs, you can change the projected view of the sky – stereoscopic, fish-eye, cylindrical, etc. There is a text-entry search window quickly locate objects.

Download a free copy at **stellarium.org** (Linux users, find with your package manager). Smartphone versions are available for iOS (Android users, use Google Sky instead).

 $\mathcal{L}_\text{max}$  , where  $\mathcal{L}_\text{max}$  , we have the set of the set of the set of the set of the set of the set of the set of the set of the set of the set of the set of the set of the set of the set of the set of the set of

# *Membership Corner The Dues are NO More prorated*

Any New Members joining and Members renewing in the month of July **2011,** your dues are Individual : \$ 30.00 Family: \$ 40.00

**The QCS board has changed dues payments : Dues are annual and due on July 1st. Anyone who joins in January or after Individual will pay \$15 Family will pay \$20**

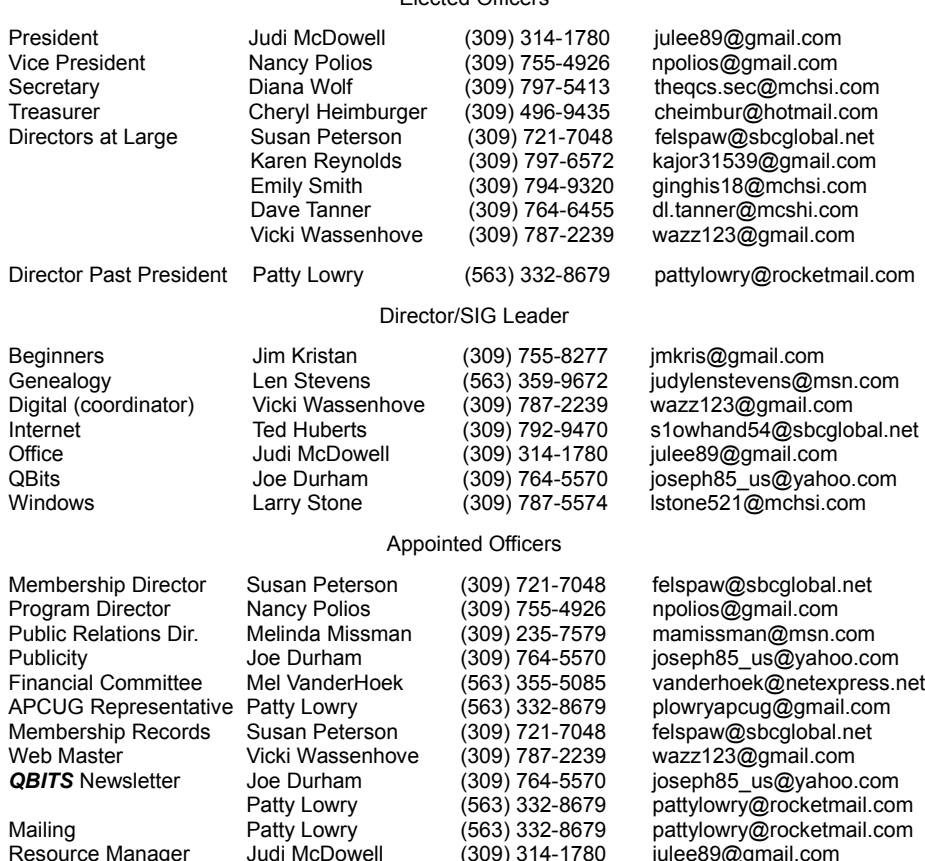

Resource Manager Judi McDowell (309) 314-1780 julee89@gmail.com

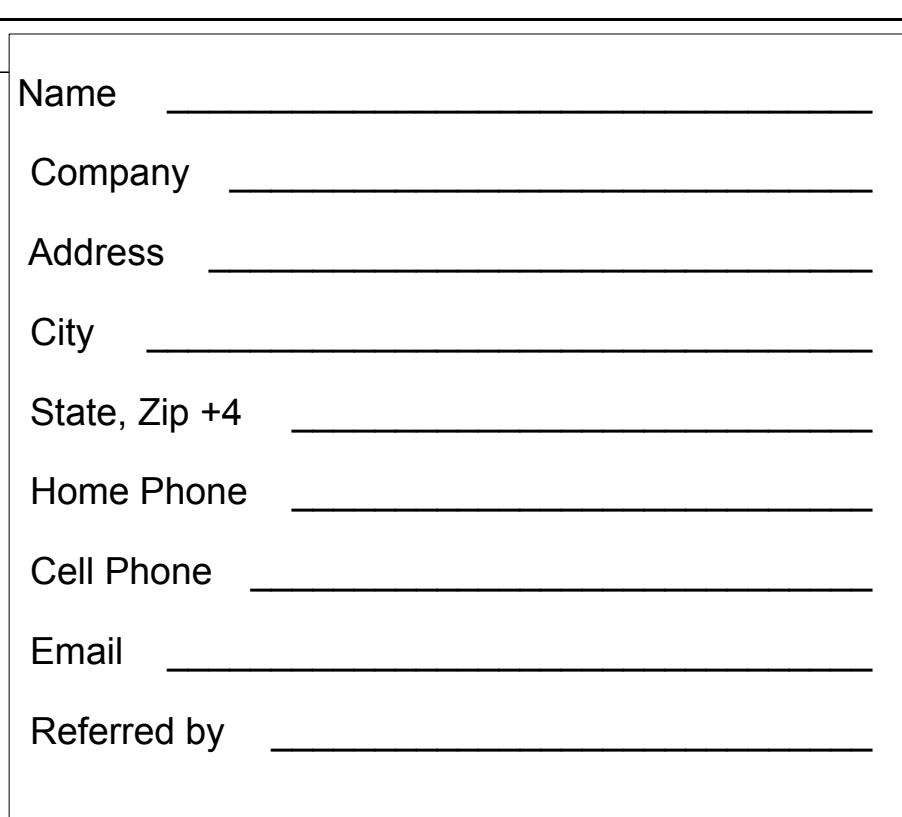

### Officers 2011-2012

Elected Officers

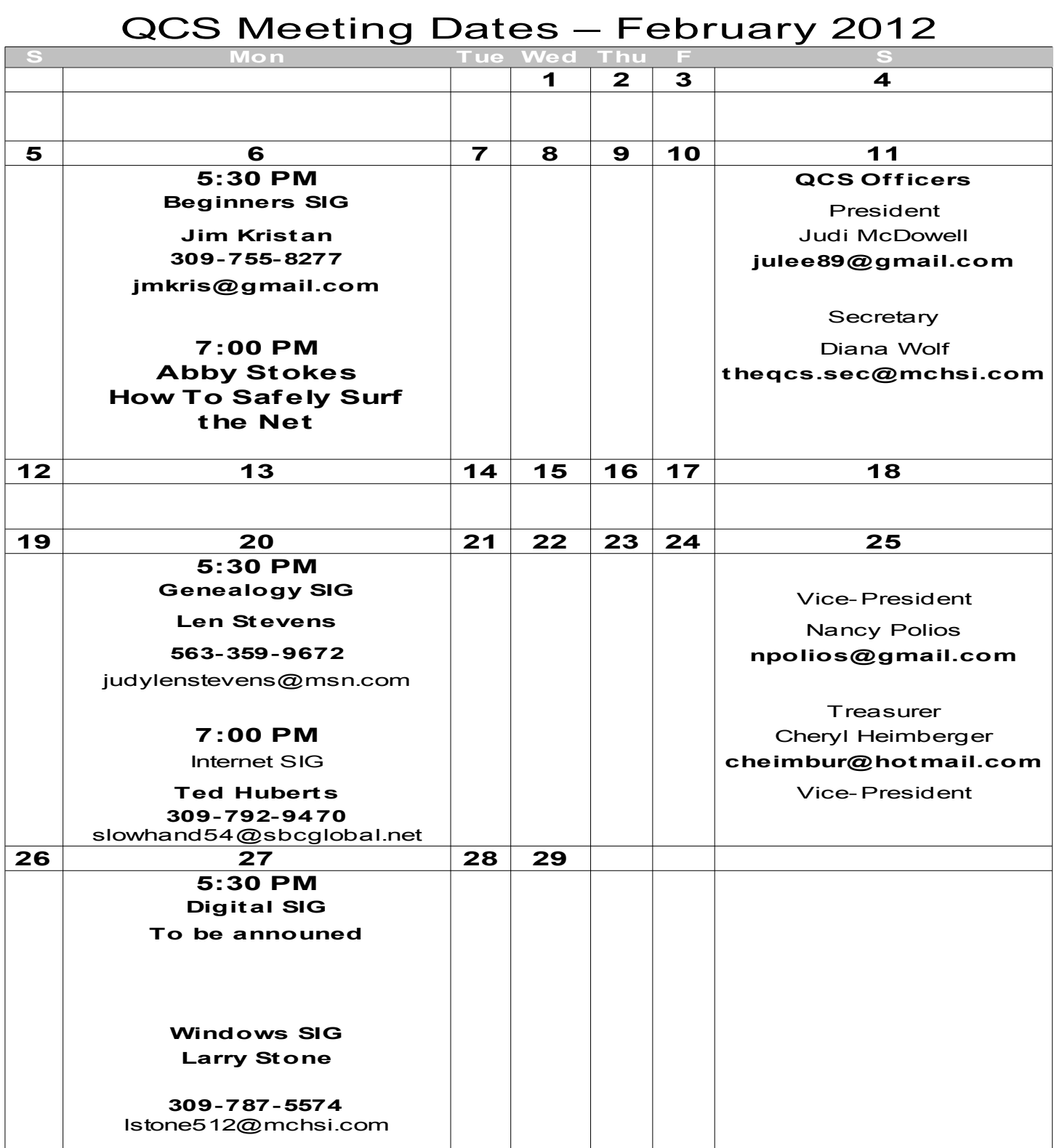

Quad Cities Computer Society c/o Cheryl Heimburger 17209 Cedar Rd East Moline IL 61244-9729

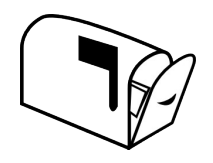

Moving? Send an address change to: **felspaw@sbcglobal.net**

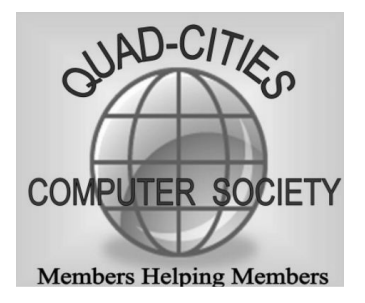

# **This Month in** *QBITS* **....**

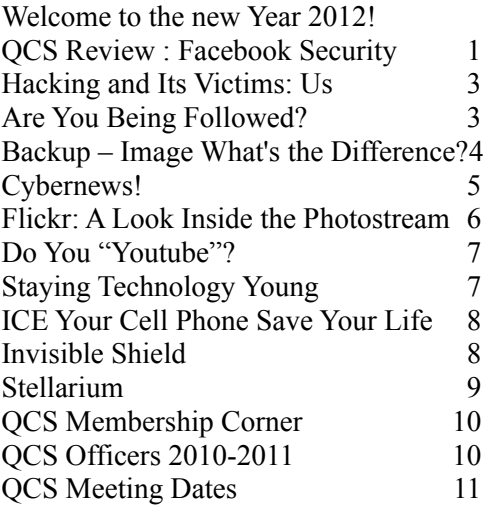

*Monday* **February 6, 2012 Abby Stokes! How to Safely Surf the Net 7:00 PM Butterworth Education Center 7 th St and 12th Ave Moline**